# **GeoGebra: «nuevas» preguntas sobre «viejas» tareas**

*Autores: Horacio Itzcovich, Rodolfo Murúa e-mail: yayohiz@gmail.com; rodolfo.murua@unipe.edu.ar Dirección: Paraguay 1255 CABA Lugar de trabajo: Universidad Pedagógica (Unipe)*

#### **Resumen**

Una de las finalidades que se propone el trabajo geométrico en la escuela —y que compartimos es que los alumnos se apropien de las relaciones que caracterizan a las figuras geométricas, que identifiquen aquellas propiedades que las definen, aquellas otras que se verifican, y puedan dar cuenta, mediante argumentos matemáticos, de la validez que estas adquieren. En un recorrido de largo «aliento» se propicia un tipo de actividad —entre otras— que involucra copiar un dibujo, tarea que puede constituir, en ciertas condiciones, «una manera de comenzar a concebir las figuras en términos de las relaciones que las caracterizan».<sup>(1)</sup> Estas actividades de copiado suelen trabajarse en «lápiz y papel» con los instrumentos clásicos de geometría y el modo de validar que el dibujo realizado es una copia del original suele efectuarse mediante la superposición.

Con la incorporación del programa GeoGebra se nos abren diversos interrogantes: ¿qué significado adquiere la idea de copia, cuando original y copia ya no son objetos estáticos sino dinámicos? ¿Cómo se decide si el dibujo obtenido es efectivamente una copia del original? ¿Qué maniobras novedosas incorpora el hecho de que el dibujo original también pueda ser transformado? Sobre estos interrogantes ronda este texto, aunque sin la intención de responderlos, solo nos proponemos aportar al debate.

**Palabras clave:** figura–dibujo, copia dinámica, puntos libres, igualdad de dibujos– GeoGebra.

### *Abstract*

*One of the purposes of geometrical work in school —and that we share— is that students can appropriate the relations that characterize geometric figures, identifying those properties that define them, others that can be verified, and be able to justify their validity, through mathematical arguments. In a probably long way, a certain type of activity is encouraged —among others— that involves copying a figure, a task that may constitute, in certain conditions, «a way to start conceiving the figures in terms of the relations that characterize them»*.<sup>(2)</sup> These *copying activities are usually worked in «pen and paper», with classic geometry instruments. The way of validating that the drawing is a copy from the original, is usually done by overlapping both drawings.* 

*With the incorporation of GeoGebra software, several questions arise: what is the significance of the copy, when the original and copy are no longer static objects, but dynamic ones? Which new manouvres are incorporated by the fact that the original drawing can also be altered? This text takes into consideration the mentioned questions, without intending to answer them, but contribute to the debate.*

> *Keywords: figure–drawing, dynamic copy, free points, equal «GeoGebra–Drawings».*

## **1. Introducción**

Son reconocidas por diferentes comunidades vinculadas con la enseñanza las dificultades y nuevas preguntas que se plantean al incluirse la computadora en las aulas, en particular, al tratar con la geometría. En nuestro caso, nos referimos al uso del programa GeoGebra. Este nuevo recurso tiene una particularidad: al realizar un dibujo de una figura, según las herramientas que se utilicen, dicho dibujo puede moverse, transformarse o deformarse en función de la manipulación de puntos que tienen diferentes grados de libertad.(3) Esta condición hace que el trabajo resulte sustancialmente diferente del que se despliega con lápiz, papel, regla, compás, escuadra, etcétera.

Al trabajar en un entorno de geometría dinámica aparecen nuevas preguntas, distintas de las trabajadas en la geometría del «lápiz y papel». Por ejemplo: ¿cómo se establece la validez de una construcción hecha en GeoGebra? ¿Cómo se analiza la unicidad o no de posibles dibujos que cumplen ciertas condiciones? ¿Qué significa obtener un dibujo que sea «el doble» que un original? ¿Cuándo dos dibujos–GeoGebra(4) son semejantes? ¿Qué significado adquiere ahora la idea de copiar un dibujo dado? ¿Cuándo dos «dibujos–GeoGebra» son iguales?

Este trabajo aborda algunas de estas cuestiones, en especial al revisar nuestras prácticas docentes en el Seminario de Geometría que ofrecemos en la carrera de Licenciatura en Enseñanza de la Matemática para la Escuela Primaria, que se dicta en la Universidad Pedagógica Nacional (Unipe),<sup>(5)</sup> en los debates que se dieron con los estudiantes de la carrera, con otros profesores y en la instancia de Análisis de las Prácticas Docentes que se llevan a cabo como parte nodal del dictado del Seminario.

# **2. Algunas referencias**

Las diferentes experiencias que venimos desarrollando relacionadas con la enseñanza de la geometría nos han vinculado con numerosas investigaciones didácticas que son un marco dentro del cual pensar algunos de los asuntos que se contemplan en este trabajo y que intentan aportar a una reflexión sobre la incorporación de la computadora a la enseñanza de la geometría, en particular, el GeoGebra. Es compartida la idea de que el trabajo geométrico en la escuela se ocupa —entre otros asuntos— del estudio de las figuras. Dentro de esta idea general, adoptamos la perspectiva que sostiene la decisión de invitar a los alumnos a desarrollar este estudio a partir de la identificación y elaboración de relaciones que caracterizan a los objetos geométricos, intentando superar un tipo de vínculo alojado, principalmente, en sus aspectos perceptivos. A su vez, abonamos a la propuesta que propicia un trabajo anticipatorio,

*es decir, aprender a inferir a partir de los datos y con el apoyo de las propiedades, relaciones que no están explicitadas y que llevarán a establecer el carácter necesario de los resultados de manera independiente de la experimentación. Este aprendizaje es parte del trabajo en geometría.* (Documento N° 5, 1998)

Nuestros primeros puntos de apoyo sobre estas cuestiones se remiten a la idea de relación entre dibujo y figura. Numerosos autores (Fregona, 1995; Laborde, 1994; Berthelot y Salin 1994, entre otros) sostienen que esta relación es compleja, pero acuerdan con una noción que parece ser compartida: «la figura es el objeto geométrico descripto por el texto que la define, una idea, una creación del espíritu, en tanto que el dibujo es una representación de este objeto» (Parzysz).(6) Sobre esta misma cuestión, Duval (1998) sostiene que la distinción entre un objeto y su representación es, pues, un punto estratégico para la comprensión de las matemáticas.

Asimismo, estos autores comparten otra idea en cuanto a la imposibilidad de acceder directamente a los objetos matemáticos por medio de la percepción. Tal como señala Serres (1996): «la geometría resulta de un ardid, de un sesgo, en el cual la ruta indirecta permite acceder a aquello que no consigue una práctica inmediata». Este acceso requiere

otro tipo de maniobras que permitan atrapar las relaciones que caracterizan a estos objetos, en nuestro caso, las figuras, ya que cada sujeto identifica en los dibujos aquellas características que sus conocimientos les permiten identificar. Se genera, de esta manera, una especie de paradoja que, inspirados en Duval, enunciamos así: por un lado, el aprendizaje de las relaciones que caracterizan a las figuras requiere de un trabajo conceptual que supere la percepción y, por otro lado, el trabajo se apoya fuertemente en los dibujos —es decir, en representaciones—, sin los cuales se ven disminuidas las posibilidades de desplegar una actividad matemática con los alumnos en torno a las figuras. La enseñanza se ha ocupado bastante poco de estas complejas relaciones entre dibujos y figuras que se evidencian como generadoras de tensiones y que suelen resolverse mediante el tratamiento de las figuras, en especial, como dibujos, desplegando una práctica ostensiva (Fregona 1995, 2005; Berthelot y Salin, 1995) bajo el supuesto de que los alumnos, al observar los dibujos, identificarán aquellas relaciones que los caracterizan, dejando de lado la premisa de que lo que se identifica mediante una observación se vincula con los conocimientos del observador.

Ahora bien, con el advenimiento de diferentes programas incluidos en las computadoras que admiten dibujar y trabajar con figuras geométricas, estas ideas recientemente mencionadas producen nuevos interrogantes acerca de las relaciones entre dibujos y figuras, tal vez no en el terreno de las diferencias ya mencionadas sino con respecto a los nuevos asuntos que se habilitan. Por ejemplo, cuando se realiza un dibujo con un programa como el GeoGebra, en ciertas condiciones, lo que se obtiene resulta ya no ser un solo dibujo sino toda una familia de dibujos que responde a un conjunto de relaciones a las que apeló quien efectuó dicha construcción: esta familia se origina a partir de la posibilidad que otorga el programa de «mover» el dibujo elaborado. Laborde (1997) incluye la idea de dibujo en tanto significante de un referente teórico (que anteriormente se ha designado con el término de figura). Y va un poco más allá: la figura geométrica consiste en el emparejamiento de un referente dado con todos sus dibujos, queda entonces definida como el conjunto de pares formados por dos elementos, siendo el primer elemento el referente, el segundo uno de los dibujos que lo representa; el segundo elemento se toma del universo de todos los dibujos posibles del referente. El término figura geométrica así entendido remite al establecimiento de una relación entre un objeto geométrico y sus posibles representaciones. Esta idea se pone de relieve, en particular, cuando se recurre a la computadora. El programa GeoGebra se basa en diferentes herramientas que habilitan, entre otras cuestiones, la realización/construcción de dibujos. La selección de una determinada herramienta favorece la puesta en juego de algunas relaciones que permitirían caracterizar a dichas figuras. Pero el resultado del trabajo no es «un dibujo» sino una familia de dibujos que cumplen ciertas condiciones, comandadas por las herramientas seleccionadas —consciente o inconscientemente—. Esta familia se evidencia a partir del «arrastre»(7) o movimiento que se le puede impregnar al dibujo realizado en función de algunos de los elementos utilizados en la construcción. De allí que sería posible considerar ahora que una figura, en el GeoGebra, sería el emparejamiento —en términos de Laborde— de un referente y todas las familias de dibujos que lo representan. Pero nos surgen ciertos interrogantes: ahora la figura ¿estaría definida como el conjunto de pares formados por dos elementos, siendo el primer elemento el referente (en tanto propiedades geométricas) y el segundo una de las familias de dibujos que lo representa? O bien: ¿podríamos sospechar que la figura, en la geometría dinámica, fuera considerada como el único par formado por el referente y la familia de dibujos que la representa? Nos inclinamos a sostener esta segunda idea. Estas preguntas resultan cruciales al momento de pensar la igualdad de figuras en el entorno GeoGebra. A lo largo del texto nos ocuparemos brevemente de este asunto.

Esta cuestión planteada se nos torna problemática, en particular frente al trabajo que involucra la construcción de «figuras» usando la computadora.

Duval, Godin y Perrin–Glorian (2005) señalan que este tipo de actividad permitiría caracterizar las figuras, entre otras cuestiones, a partir de los instrumentos que se utilizan ya que ellos mismos son portadores de conocimientos geométricos. En este punto cabe la pregunta: ¿las herramientas que contiene el GeoGebra también son portadoras de conocimientos geométricos? Es decir, el recurso de las herramientas del GeoGebra, ¿favorece el pasaje del control de las propiedades a través de la percepción y los instrumentos a un control por medio de las definiciones, propiedades y deducciones?

Asumimos que este tipo de actividad, en ciertas condiciones, posibilitaría a los alumnos involucrarse en el estudio de las figuras en tanto conjunto de relaciones que las caracterizan. Pero queremos detenernos en un asunto puntual del trabajo con las construcciones, como es aquello que involucra el copiado de un dibujo–GeoGebra. Esto es, al presentar a los alumnos un dibujo y solicitarles que obtengan una copia del mismo, lo que se consigue no es «un dibujo» sino toda una familia de dibujos que respetaría las mismas características/propiedades que el dibujo original (el cual también es una familia de dibujos). Este tipo de tarea resulta fértil en lápiz y papel y hay numerosos trabajos que dan cuenta de su potencial. Nos preguntamos entonces cómo se ve transformada la tarea cuando se involucra la computadora.

# **3. ¿Qué es una copia en la geometría dinámica? ¿Cuándo dos dibujos–GeoGebra son iguales?**

En este apartado nos centraremos en dos actividades cuyo análisis nos permite abordar algunos de los interrogantes mencionados anteriormente. La primera de ellas forma parte del conjunto de actividades que se propone a los alumnos que se encuentran cursando el Seminario de Geometría de la Licenciatura en Enseñanza de la Matemática para la Educación Primaria de la Unipe, del cual somos profesores. A partir de los acontecimientos que se

dieron en el aula del Seminario (ver más abajo Actividad de copiado 1: la copia y su comportamiento) desarrollamos nuestras primeras reflexiones sobre la idea de copia en el GeoGebra.

La segunda actividad es el resultado de una experiencia de trabajo con alumnos de la carrera de Especialización en Enseñanza de la Matemática, también dictada en la Unipe, en el marco del trabajo geométrico que allí se propone. El análisis de su funcionamiento con los profesores de matemática y las reflexiones conjuntas nos permitieron identificar nuevos asuntos que acompañan y aportan a los interrogantes formulados en torno a la idea de copia en el GeoGebra y que intentamos compartir (ver más abajo Actividad de copiado 2: efectuar una copia). Finalmente, en las conclusiones del artículo discutiremos algunas posibles respuestas y dudas que aún persisten a la luz de la trayectoria que venimos siguiendo.

# **3.1. Actividad de copiado 1: la copia y su comportamiento**

El enunciado de la actividad que propusimos a nuestros alumnos fue el siguiente:

*Copiar el dibujo–GeoGebra de la «Vista gráfica» en la «Vista gráfica 2» de forma que la copia se comporte de la misma manera.* (Figura 1)

Uno de los sentidos que tienen varias de las tareas que se proponen en el Seminario se es brindar a los alumnos una nueva oportunidad de estudiar propiedades de figuras geométricas, algunas de ellas «presentes» en los dibujos y otras que permanecen «ocultas». En este caso, hay una recta que contiene a los centros de las tres circunferencias, recta que no forma parte del dibujo pero sí de algunas de las relaciones que caracterizan a la figura —y que este dibujo intenta representar—. Identificar esta relación es uno de los recursos necesarios para lograr el copiado. Asimismo, se trata de apelar a la relación de distancia que comanda la ubicación de los centros de las circunferencias. A su vez,

todo este análisis intentamos que se «cruce» con las condiciones que se proponen para el trabajo, con la potencialidad que podría adquirir una tarea de copiado, con una cierta anticipación de las dificultades que podrían aparecer y finalmente con las particularidades que se presentan al hacer entrar en la escena el recurso de la computadora. Todos estos aspectos (entre otros) abonan a un análisis matemático–didáctico que intentamos desarrollar junto a nuestros alumnos.

Antes de formularnos las preguntas que mencionamos en el resumen y en la introducción de este trabajo, nuestra idea de igualdad de dibujos–GeoGebra estaba íntimamente vinculada a su comportamiento —tal como se puede identificar en la consigna ofrecida a los alumnos—. Es decir, esperábamos que en la copia que realizaran los puntos que determinan los centros de las tres circunferencias de igual radio estuvieran alineados y que además uno fuera totalmente libre (el punto A), otro se moviera únicamente sobre una recta (el punto B) y el punto C se moviera en la pantalla de manera indirecta por ser la intersección entre la recta (que está oculta) y la circunferencia de centro B. Esta característica, anticipamos, podría ser identificada al mover el dibujo original y analizar el comportamiento de sus elementos antes de proceder al copiado. Este es uno de los motivos por el cual, en el enunciado, explicitamos que la copia se comporte de la misma manera que el dibujo original.

Quizá resulte conveniente en este momento hacer una aclaración para evitar ambigüedades: diremos que un punto es libre si se puede desplazar por toda la pantalla (a dichos puntos el GeoGebra los identifica con color azul). Otros puntos se pueden mover solamente sobre un objeto ya dibujado (por ejemplo, sobre una recta, sobre un segmento, sobre una circunferencia) y no por toda la pantalla (su color es celeste). Y hay otros puntos que solo se pueden mover de manera indirecta, es decir, moviendo alguno de los puntos libres o alguno de los puntos que únicamente se desplazan en el objeto en que fueron dibujados (su color es negro).

Ahora bien, a la hora de diseñar una plantilla

predeterminada, una variable didáctica es la consideración de qué objetos decide ocultar el creador de la misma. En este caso, los puntos A, B y C están alineados y se ocultó la recta que los contiene, como ya fue comentado. En GeoGebra, cuando se utiliza la herramienta «Recta» hay que marcar en la pantalla dos puntos que la determinan, los cuales son libres. Para que la actividad sea más compleja y los alumnos deban «hilar más fino» en el análisis de las características del dibujo, tomamos la decisión de ocultar uno de esos puntos libres que dan origen a la recta y marcar un nuevo punto (en este caso B) sobre la recta; aquí B no es totalmente libre sino que se mueve sobre dicha recta.

### **3.1.1. ¿Qué ocurrió en el aula con nuestros alumnos?**

Vanesa, una alumna del Seminario, realizó un copiado en donde su dibujo tenía un «comportamiento» distinto del original. (Figura 2) Vanesa comenzó su «copiado» utilizando la herramienta «Recta» a partir de dos puntos libres: H e I (que serían los correspondientes a los puntos A y B del original). Luego, empleando la herramienta «Circunferencia (centro, radio)» trazó una circunferencia de centro I y radio de longitud HI.(8) Al completar su construcción y mover sus puntos libres la alumna se dio cuenta de que el comportamiento de su dibujo–GeoGebra era distinto, pues en el original el punto B (que en la copia sería el punto I) no se puede mover por toda la pantalla sino que está vinculado a la recta que contiene a los puntos alineados. En cambio, en su copia los puntos H e I se pueden mover libremente.

Sin embargo, durante la clase identificamos que al mover los puntos de la copia producida por Vanesa se genera la misma familia de dibujos que la que se genera con el dibujo de la Vista Gráfica de la izquierda.(9) En ese sentido, analizamos que, si dejamos fijo un representante de la familia de dibujos de la Vista Gráfica 1, al mover los puntos libres del dibujo de la Vista Gráfica 2 se puede obtener el mismo representante seleccionado anteriormente.

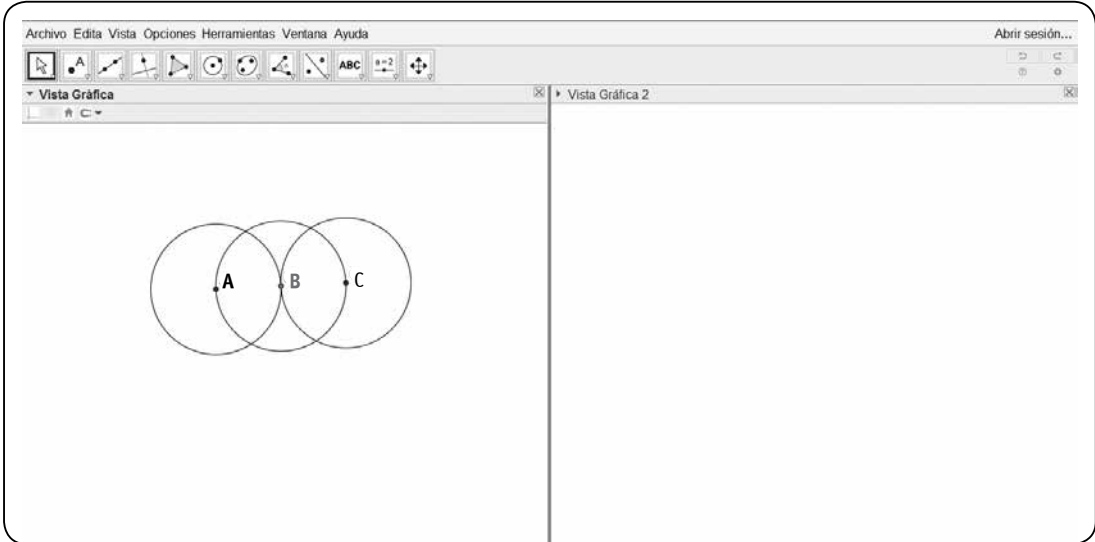

#### *Figura 1.*

*Captura de pantalla de la imagen que se visualiza al abrir el archivo.* Para ver el archivo ir al enlace http://ggbm.at/uZxfKxe3

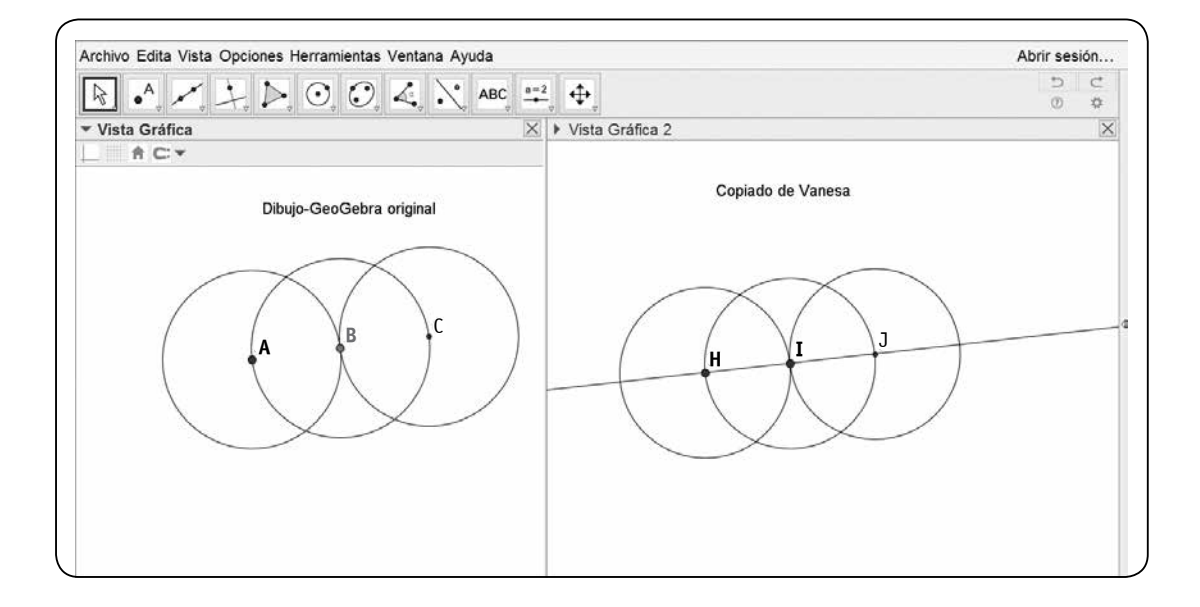

### *Figura 2.*

*Captura de pantalla de la construcción de Vanesa.* Para visualizar el archivo ir al enlace http://ggbm.at/qrwaRxzs En las conclusiones profundizaremos esta cuestión. Entonces, ¿el dibujo de Vanesa es una copia del original? Al haber obtenido la copia a partir de un procedimiento diferente del que se utilizó para realizar el dibujo original, es esperable que su comportamiento fuera distinto. Pero lo que nos llamó la atención fue que, a pesar de estas diferencias, la copia generara la misma familia de dibujos que el original. Ya no alcanza entonces con detenerse en el comportamiento sino en esas familias de dibujos que se generan tanto en el original como en la copia. A este respecto, el debate surgido del copiado abona a la idea que mencionamos en la introducción en cuanto a la noción de figura en GeoGebra según Laborde (1997). O sea, nos inclinamos a sostener que una figura podría pensarse como un par ordenado constituido por el referente y la familia de dibujos que lo representan.

Este desajuste, no previsto por nosotros, nos llevó a formularnos la siguiente pregunta: ¿cuándo dos dibujos–GeoGebra son iguales? En ese momento no teníamos una respuesta sino más interrogantes: ¿cuándo dos dibujos se comportan igual? ¿Qué significa que tienen el mismo comportamiento? ¿Cómo se puede asegurar que dos dibujos–GeoGebra generan la misma familia de dibujos? Si dos dibujos tienen diferente comportamiento, pero se asume que uno es una copia del otro, ¿pueden tener las mismas propiedades involucradas?

La noción de familias de dibujos admite aproximar alguna respuesta: dos dibujos podrían considerarse iguales si es posible aparejar uno de una familia con uno de la otra. Esta cuestión exige entonces poner el acento en las relaciones que caracterizan cada dibujo, más allá de los procedimientos utilizados. Se trata, en principio, de establecer relaciones entre procedimientos e invariantes. El programa, en este punto, pareciera resultar insuficiente para decidirlo y requiere apelar a las propiedades de las figuras en juego.

### **3.2. Actividad de copiado 2: efectuar una copia**

Para profundizar sobre los interrogantes que nos

fueron surgiendo, decidimos plantear preguntas similares en dos talleres que brindamos, como ya hemos anticipado, a profesores de matemática que cursan la Especialización en Enseñanza de la Matemática para la Escuela Secundaria de la Unipe, en el marco del Seminario de Geometría. Para ello elaboramos una nueva actividad de copiado cuyo enunciado fue el siguiente:

### *Copiar el dibujo–GeoGebra de la «Vista Gráfica» en la «Vista Gráfica 2».* (Figura 3)

Luego de la experiencia que relatamos, decidimos quitar del enunciado la frase «de forma que la copia se comporte de la misma manera» precisamente para discutir con los profesores el sentido que se le otorga a «hacer una copia» en GeoGebra y poder avanzar en el intento de caracterización de este tipo de tarea. Ahora bien, en este caso, las características del dibujo–GeoGebra dado en la Vista Gráfica resultaron también una variable didáctica a considerar en función del debate que queríamos propiciar y de los destinatarios: profesores de matemática. No solo analizamos entonces qué objetos ocultar sino qué relaciones podrían comenzar a identificar cuando abrieran el archivo y empezaran a «mover» el dibujo original como modo de atrapar algunas relaciones que lo caractericen y, a partir de allí, avanzar en el copiado así como en el debate sobre su caracterización. Debido a la «historia» de los docentes con la geometría del lápiz y papel no es natural que se explore el dibujo–GeoGebra presentado moviendo sus puntos libres. El dibujo–GeoGebra de esta actividad es una familia de rectángulos inscriptos en una circunferencia. Decidimos que la imagen que se visualice al abrir el archivo sea el caso particular en el cual el rectángulo parezca un cuadrado. Sin embargo, al mover el centro A o el punto B (ambos libres) o el punto D (punto en la circunferencia), el «cuadrado» se deforma en un rectángulo, preservando sus vértices como puntos de la circunferencia. (Figura 4) Más adelante discutiremos qué ocurre si un alumno construye un cuadrado inscripto en una circunferencia en la «Vista Gráfica 2».

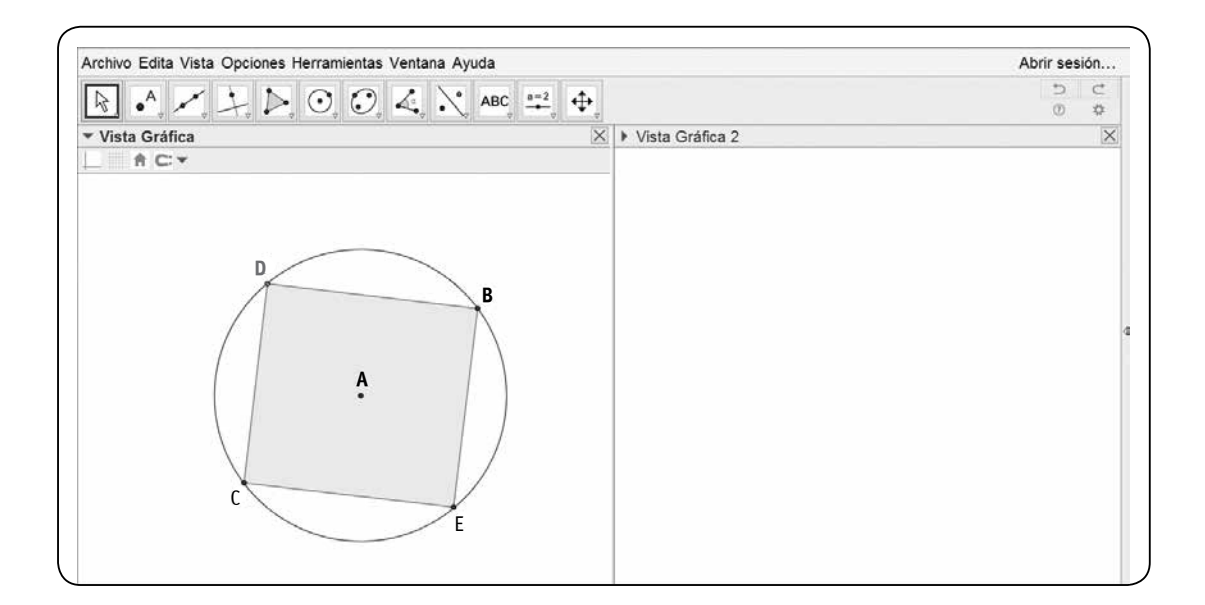

### *Figura 3.*

*Captura de pantalla de la imagen que se visualiza al abrir el archivo.* Para visualizar el archivo ir al enlace http://ggbm.at/R3xjUDPF

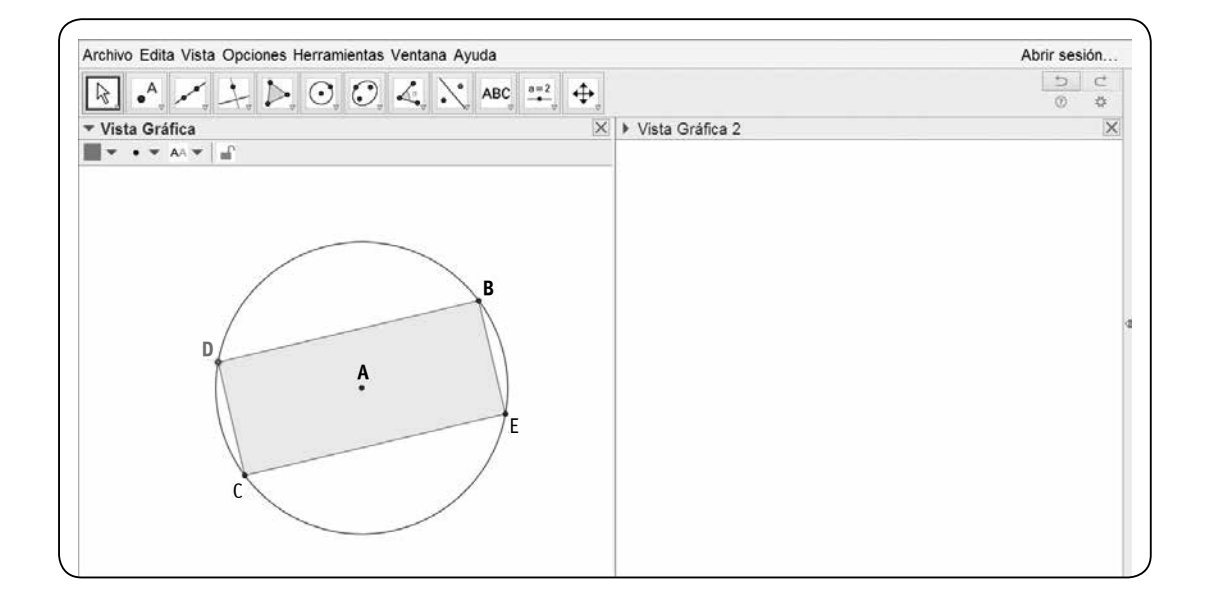

#### *Figura 4.*

*Al mover cualquier punto se visualiza que el polígono es un rectángulo.*

En cuanto a los objetos involucrados en la construcción, decidimos ocultar las rectas que contuvieran a las diagonales del rectángulo. Esta actividad, en sus orígenes, fue elaborada con la finalidad de que alumnos de fin de escuela primaria o inicios de secundaria se involucraran en el análisis de las características de las diagonales de ciertos cuadriláteros, en este caso de cuadrados y rectángulos. En consecuencia, nos resultaba interesante que los niños tuvieran que identificar la «presencia» de las diagonales en el dibujo–GeoGebra de la Vista gráfica 1, aunque no aparecieran dibujadas, en lugar de incluirlas explícitamente. Pero ahora, con la propuesta para profesores, cambia su sentido y, por lo tanto, sospechamos la presencia o no de las diagonales que resulta poco trascendente. (Figura 5)

### **3.2.1. Algunas producciones de los profesores de matemática**

Para nuestra sorpresa, la diversidad de recursos que desplegaron los profesores para lograr el copiado fue muy amplia, tal vez en función de haberles mostrado evidencias de que el debate se centraría en la misma idea de copiado y no tanto en las propiedades de la figura en juego. Algunos utilizaron las teclas «Control C» y luego «Control V» para hacer el copiado. Otros hicieron click derecho sobre cada objeto, fueron a «Propiedades–Avanzado» y clickearon en «Vista Gráfica 2» para llevarlo a dicha vista. (Figura 6)

Nos llamó la atención que los profesores hayan tenido en cuenta esta tipo de estrategia ya que no apelaron a ningún conocimiento geométrico.

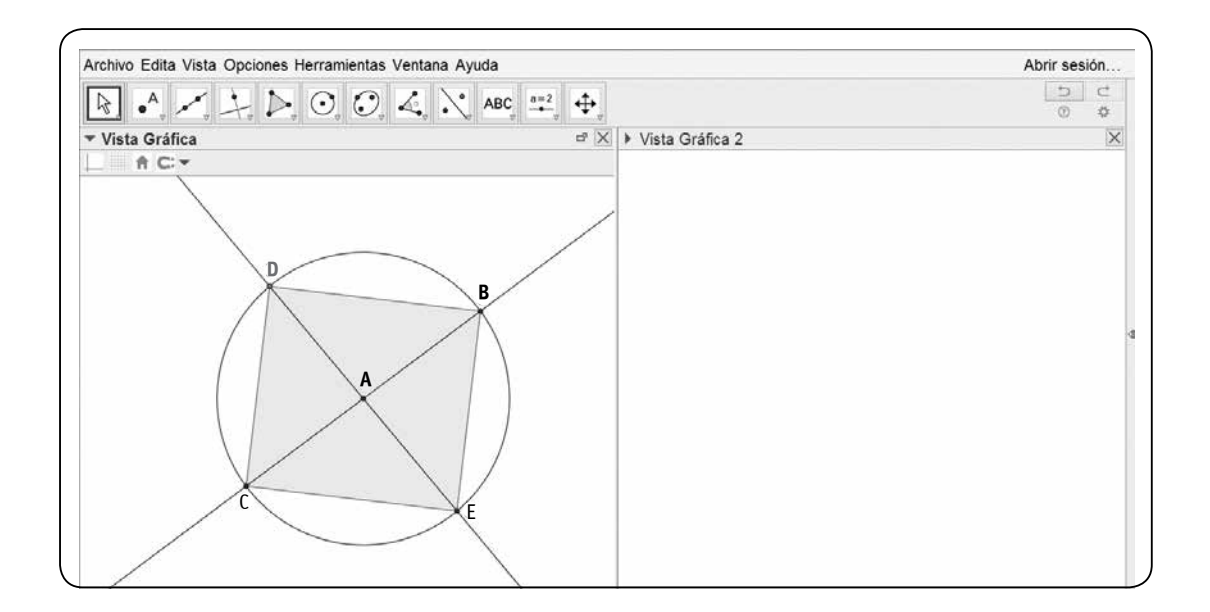

*Figura 5. Objetos ocultos de la construcción.*

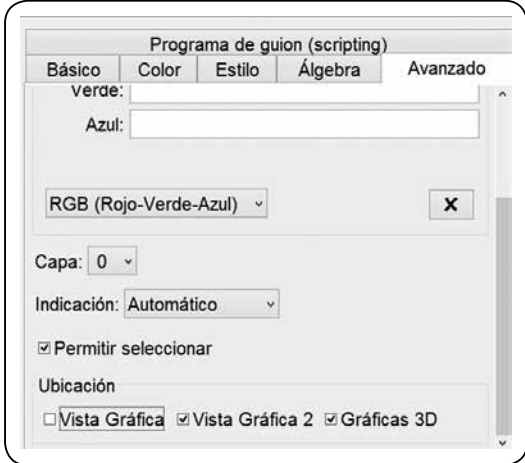

### *Figura 6.*

*Al clickear sobre «Vista Gráfica 2», el objeto se muestra en dicha vista.*

Ante estas producciones, llevamos el debate hacia el tipo de interacción que ellos, como profesores, desplegarían con sus propios alumnos si sus procedimientos fueran de la misma naturaleza: ¿aceptaríamos que un alumno de 6°, o de 1° año, nos presente este procedimiento de «copio y pego»? ¿Qué conocimientos geométricos–matemáticos fueron puestos en juego? ¿Cómo saben que al hacer de esta manera la copia se preservan las propiedades? ¿Cómo ayudamos a los niños a identificar que no hay caracterización de la figura?

Esta situación habilita a poner en debate, como dijimos, la diferencia que se podría identificar entre una copia que recurre únicamente a las particularidades del programa frente a otra copia que recurre a propiedades de la figura, en términos de invariantes. Esta confrontación no fue posible de ser desplegada ya que los profesores no entraron en la discusión y admitieron directamente que el procedimiento no se relacionaba con conocimientos geométricos y solo se apoyaba en características del software. Esta diferencia entre el origen geométrico de la invariancia generada por una propiedad geométrica en oposición a una invariancia que

tiene origen en la implementación del software es un tema a considerar de manera más explícita en futuros trabajos.

Otros profesores no iniciaron la tarea explorando mediante el movimiento de los puntos libres el dibujo–GeoGebra original, por lo tanto copiaron en la Vista Gráfica 2 un cuadrado inscripto en la circunferencia. Sostenemos que, como mencionamos, el hábito predominante de trabajar con lápiz y papel tal vez resulte un obstáculo al incorporar la computadora, pero es solo una hipótesis. En este caso, al invitarlos a mover los puntos libres del dibujo presentado en la Vista Gráfica 1 la respuesta fue: «nunca se me hubiera ocurrido "tocar" el dibujo, yo lo copié así como estaba». La familia de dibujos que se obtiene en esta «copia» (cuadrados inscriptos en una circunferencia, todos semejantes) se puede aparejar con una «porción» de la familia de dibujos que se genera en el original (rectángulos inscriptos en una circunferencia). En este sentido, podríamos sostener que el dibujo obtenido no sería una copia del original.

Otra estrategia que utilizaron los docentes implicó comenzar la construcción por el rectángulo y finalizarla con la circunferencia. Aunque no ocurrió en la clase que estamos considerando, bien podría suceder que esta misma estrategia se conjugara con la anterior, comenzando por el cuadrado para luego dibujar la circunferencia.

Analicemos la construcción de Elizabeth. (Figura 7) En esta construcción, G y F se pueden mover por toda la pantalla (son puntos libres), el punto P se mueve únicamente sobre la recta perpendicular al lado GF, y los puntos O y J son puntos que solo se mueven de manera indirecta. Invitamos al lector a visualizar el archivo y a verificar que, a pesar de que estos dibujos–GeoGebra se comportan distinto, al mover los puntos libres (G o F) o el punto sobre la recta (P) se genera la misma familia de dibujos que en el original.

Veamos ahora la producción de Milagros, quien desarrolló un trabajo diferente: estableció un vínculo entre ambas Vistas Gráficas (Figura 8):

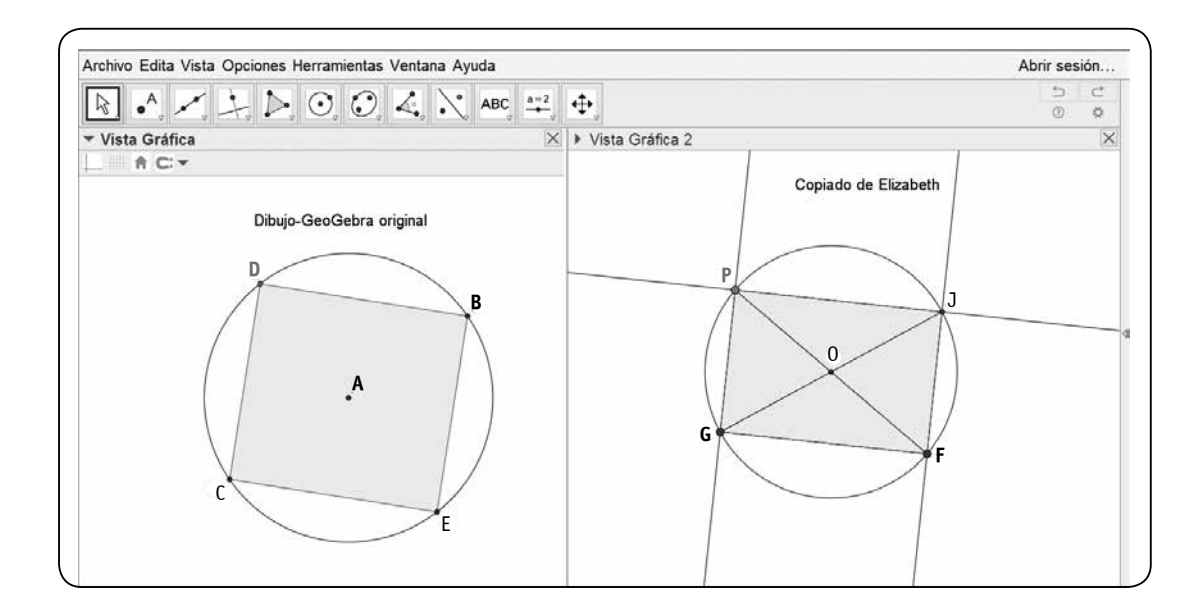

### *Figura 7.*

*Captura de pantalla de la construcción de Elizabeth.* Para visualizar el archivo ir al enlace http://ggbm.at/GrDbwPnv

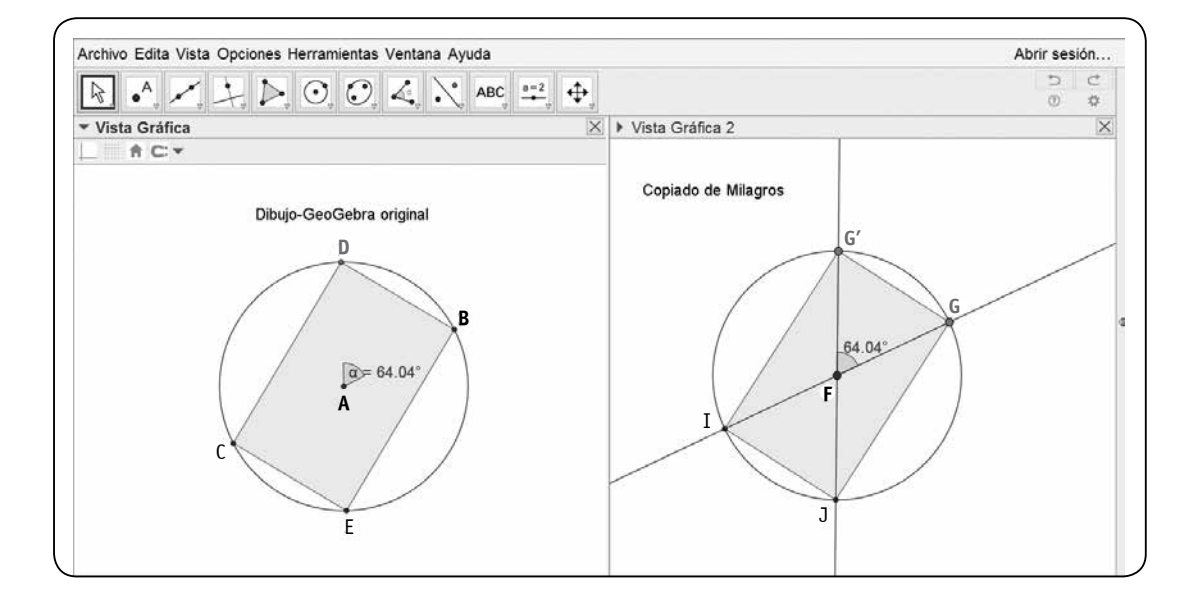

#### *Figura 8.*

*Captura de pantalla de la construcción de Milagros.* Para visualizar el archivo ir al enlace http://ggbm.at/R2bkARfy Milagros hizo un copiado de manera tal que, al mover los puntos libres (A o B) o el punto sobre la circunferencia D del dibujo–GeoGebra original, se mueven los de su copia. Para generar un primer vínculo entre las Vistas Gráficas, la profesora utilizó la herramienta «Circunferencia (centro, radio)» e ingresó en la casilla de entrada «AB», con lo cual, al mover, por ejemplo, el punto B se mueven ambas circunferencias ya que sus radios son iguales. Luego marcó un punto G sobre la circunferencia y trazó la recta que pasa por G y el centro de dicha circunferencia. Al mover el punto D del dibujo original se mueve el punto G' de la copia. Milagros logró este vínculo entre las Vistas Gráficas utilizando la herramienta «Ángulo dada su amplitud» e ingresando en la casilla «a», es decir, el nombre que GeoGebra le asignó al ángulo BAD.

En este tipo de copiado se agrega una complejidad que no tenían las copias anteriores: la utilización de variables. Es decir, para lograr que al mover objetos del dibujo original se muevan objetos de la copia es necesario generar un vínculo entre los dibujos. Esta dependencia se puede lograr empleando herramientas que involucran medidas e ingresando luego en las casillas los nombres de los objetos de la «Vista Gráfica 1».

A la luz del análisis y del debate sobre los diferentes formatos que adquiere el proceso de copia, los profesores comenzaron a intentar caracterizar la idea de «hacer una copia». Algunos de ellos volvieron a alojarla en el lugar del comportamiento, esto es, que se muevan «de la misma manera». Otros avanzaron un paso más: «que se mueva de la misma manera al mover los puntos homólogos», es decir que, si en el original uno de los puntos se denomina A y en la copia ese mismo punto se denomina H, y al mover A se le impregna al dibujo un cierto movimiento, al mover H en la copia se deberá impregnar al dibujo el mismo movimiento que en el original. Otros profesores se inclinaron, en cambio, por la idea de variable: al mover cualquier punto en el dibujo original se debe mover en simultáneo la copia y de la misma manera. Y algunos otros abonaron a la idea de que las dos familias de dibujos puedan

superponerse; o sea, dado uno de los dibujos de la familia que se genera en el original, es posible encontrar el «mismo» dibujo dentro de la familia que se genera a partir de la copia. Esta última idea es la que hemos adoptado en este texto, aunque sigue siendo objeto de reflexión.

Cabe aclarar que en todos los casos no hemos dispuesto del suficiente tiempo para discutir el problema de la validez del copiado, acerca de cómo se podría garantizar que efectivamente la copia cumpla con las condiciones requeridas, cualquiera sea la «definición» que se adopte. Si consideramos la idea de la variable, el movimiento de la original le impregna en simultáneo el mismo movimiento a la copia. ¿Cómo argumentar que es el mismo movimiento? Y si se adopta la idea de familias, ¿cómo garantizar que todos los dibujos que se generan a partir del original se obtienen a partir también de la copia?

### **4. Conclusiones**

En nuestras lecturas sobre geometría dinámica no encontramos una definición acerca de cuándo dos dibujos–GeoGebra son iguales, tampoco sobre qué es hacer una copia en GeoGebra.

Acosta Gempeler (2005) introduce un tipo de tarea que implica «reproducir un dibujo dinámico dado: los alumnos reciben un dibujo dinámico y deben producir uno que se comporte de la misma manera al arrastrar los elementos de base». Como vimos en nuestro trabajo, dos dibujos–GeoGebra pueden tener distinto comportamiento pero generar la misma familia de dibujos. Más aún, las propiedades geométricas involucradas pueden ser las mismas. Cuando mencionamos la estrategia de Vanesa en la primera actividad de copiado dijimos que los dos dibujos–GeoGebra generaron la misma familia ya que, si dejamos fijo un representante de la familia del dibujo original, al mover los puntos libres de la copia se puede obtener el mismo representante seleccionado anteriormente. ¿Pero cómo se puede validar esto? ¿Solo visualmente? —interrogante que ya enunciamos—. Una posibilidad se apoya

en la siguiente estrategia: una vez hecha la copia y elegido el representante del dibujo–GeoGebra original, se puede «copiar y pegar» el dibujo de la Vista Gráfica 2 en la Vista Gráfica 1 (aquí sí el «copiar y pegar» tiene una finalidad diferente de la que usaron algunos profesores). Luego se pueden mover los puntos libres hasta que se superpongan. Este procedimiento tiene una limitación puesto que, al hacer zoom, seguramente los dibujos se «despeguen» debido a que han sido superpuestos sin utilizar herramientas del programa. Sin embargo, podría aceptarse en los últimos años de la escuela primaria o primeros de la escuela secundaria, donde la igualdad entre dos figuras aún se puede seguir validando por superposición.

Si aceptamos esta estrategia para corroborar que dos dibujos generan la misma familia de dibujos, ¿qué aporta que además los dibujos se comporten igual? Al lograr esto, ¿estamos haciendo matemática (o geometría, en este caso) o estamos entendiendo la lógica con la cual funciona el programa GeoGebra? Nos parece interesante que nuestros alumnos logren entender cuándo un objeto es dependiente o independiente o que el proceso de construcción determina la dependencia entre los objetos involucrados. Pero, por otro lado, sostenemos que no tiene que perderse de vista que queremos que nuestros alumnos hagan geometría, en el sentido de: identificar las propiedades puestas en juego, reproducirlas (aunque el comportamiento no sea exactamente

el mismo) en un copiado y que siga habiendo una instancia de validación que muy probablemente requiera el retorno al lápiz y papel. Por ejemplo, en nuestro segundo caso de copiado, si se comienza la construcción con la circunferencia y se trazan dos diámetros para después armar el rectángulo, una posible intervención docente podría ser: ¿por qué los cuatro ángulos son rectos si esto no le fue comunicado al programa? Lo que se busca con esta intervención es validar que si se tiene un cuadrilátero en el cual las dos diagonales son iguales y se cortan en sus puntos medios se obtiene un rectángulo.

Si retomamos la idea de igualdad entre dibujos– GeoGebra es muy probable que esta deba ir construyéndose a partir del trabajo con los alumnos. Es decir, en un principio se puede aceptar —como hemos dicho— que dos dibujos–GeoGebra sean iguales si generan la misma familia de dibujos (independientemente del comportamiento) y luego se pueden incorporar nuevas condiciones, conforme a la intencionalidad docente, incluso habilitando el debate con los alumnos acerca del sentido que se le va otorgando a la idea misma de comportamiento. También se puede ir más allá y pretender que, al mover los puntos libres del dibujo original, la copia se mueva de igual manera. Esto es, la noción de igualdad puede ir «mutando» según el tipo de tarea que plantee el docente, del tipo de relaciones geométricas que se quiera producir y del recorrido que tengan los alumnos.

#### **Notas**

 $<sup>(1)</sup>$  «Matemática. Documento de trabajo N° 5. La enseñanza de la geometría en el segundo ciclo.»</sup>

 $(2)$  Math. Work Document N° 5. Teaching geometry in the second cycle.

(3) Sobre este asunto nos detendremos en el ítem 3.1

(4) A los dibujos realizados en GeoGebra los llamaremos «Dibujo–GeoGebra». Más adelante comentaremos sus características y sus diferencias con un dibujo realizado en «lápiz y papel».

(5) Esta carrera está destinada a docentes de nivel primario.

(6) Citado por Laborde y Capponi (1994).

 $(7)$  La idea de arrastre involucra la posibilidad de desplazar los puntos que se han utilizado como elementos «libres» en el proceso de construcción.

(8) En GeoGebra hay que ingresar en la casilla de entrada «HI» o el nombre del segmento.

(9) De aquí en adelante a esta vista gráfica la llamaremos «Vista Gráfica 1».

#### **Referencias bibliográficas**

**Acosta Gempeler, M. (2005).** La Teoría Antropológica de lo Didáctico y las NuevasTecnologías. Comunicación para el primer congreso internacional de TAD. Baeza, España.

**Berthelot, R.; Salin, M.H. (1995).** *La enseñanza de la geometría en la escuela primaria. Laboratorio de Didáctica de las Ciencias y Técnicas Universidad Bordeaux* I – IUFM de Aquitania. Traducción de B. Capdevielle; L. Varela; P. Willson. Para el Programa de Transformación de la Formación Docente (PTFD). Dirección Nacional de Gestión de Programas y Proyectos. Ministerio de Cultura y Educación, Argentina. **Duval, R. (1998).** Registros de representación semiótica y funcionamiento cognitivo del pensamien-

to. En Hitt F. (Ed.). *Investigaciones en Matemática Educativa II* (pp. 173–201). México: Cinvestav.

**Duval, R.; Godin M.; Perrin–Glorian M.J. (2005).** Reproduction de figures à l'écoleélémentaire. En Castela C. & Houdement C. (Eds.). *Actes du séminairenational de didactique des mathématiques. Année 2004* (pp. 5–89). Adirem et Irem de Paris 7.

**Fregona, D. (1995).** *Las figuras planas como milieu en la enseñanza de la geometría; interacciones, contratos y transposiciones didácticas.* Tesis de doctorado. Universidad Bordeaux I, Francia.

**——— (2005).** *Prácticas Ostensivas en la Enseñanza de la Matemática*. Formación de Profesores –Nivel Básico. Universidad Nacional de Córdoba, Argentina.

**Laborde, C. (1997).** *Investigar y enseñar. Variedades de la Educación Matemática, Cabri–geómetra o una nueva relación con la geometría* (pp. 33–49). México: Una empresa docente & Grupo Editorial Iberoamérica.

**Laborde, C.; Capponi, B. (1994).** Cabri Géomètre constituant d'un milieu pour l'apprentissage de la notion de figure géométrique. *Recherches en Didactique des Mathématiques, 14*(1.2), 165–210. Grenoble: Le Pensée Sauvage.

**Sadovsky, P.; Parra, C.; Itzcovich, H.; Broitman, C. (1998).***Matemática. Documento de trabajo N° 5. La enseñanza de la geometría en el segundo ciclo.* Dirección de Currículum. Secretaría de Educación, GCBA. **Serres, M. (1996).** *Los orígenes de la geometría*. Madrid: Siglo Veintiuno.